# Nymi API C Interface Guide

Nymi Connected Worker Platform v3.0 2021-05-03

## **Contents**

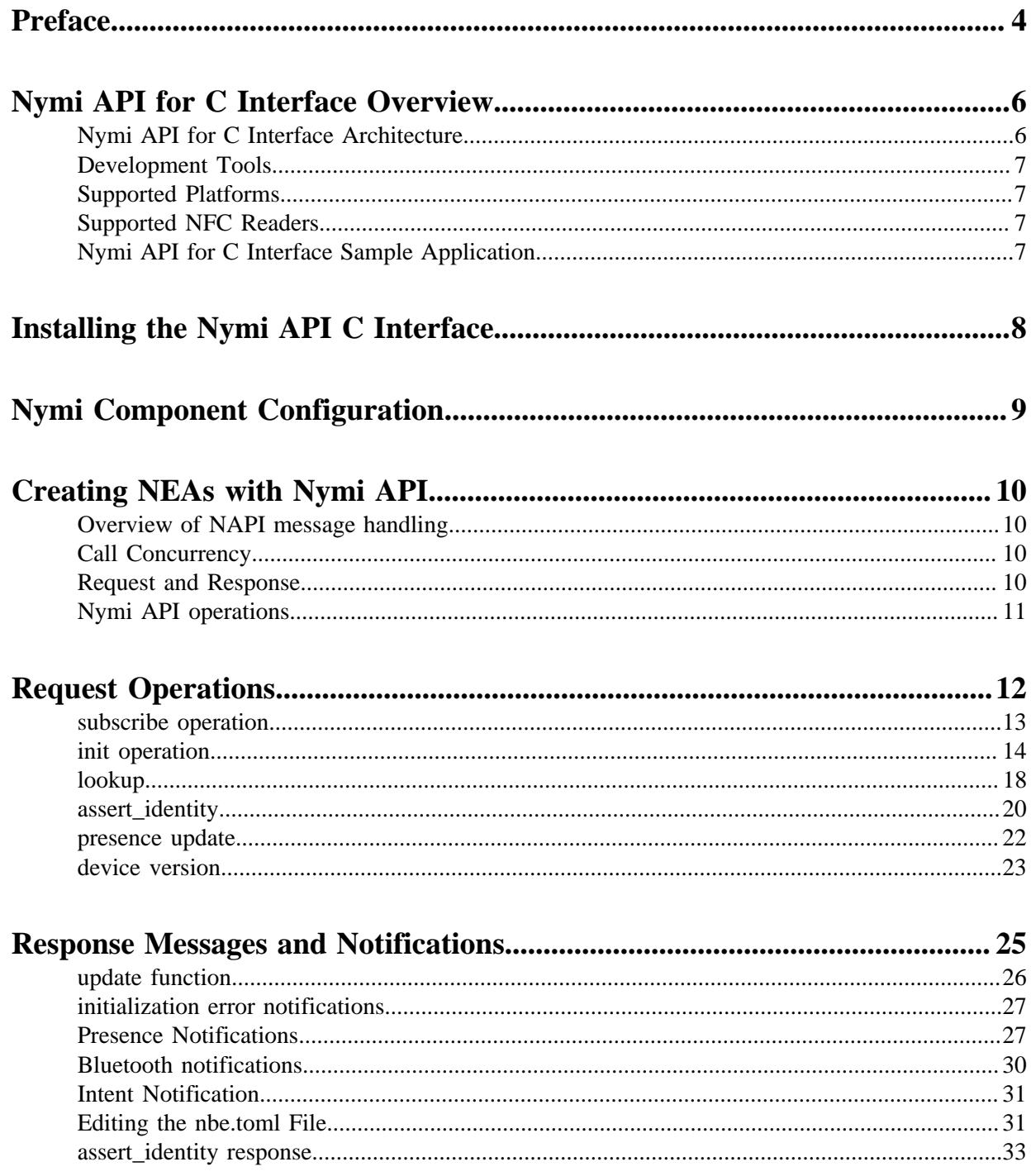

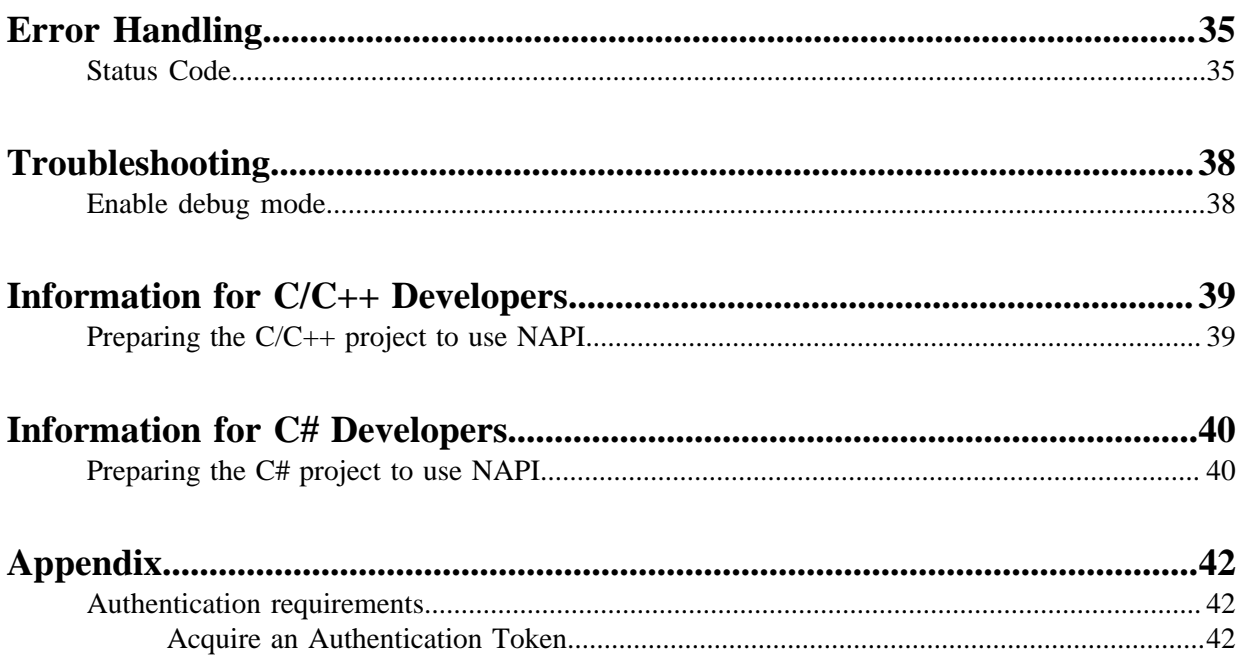

<span id="page-3-0"></span>Nymi™ provides periodic revisions to the Nymi Connected Worker Platform. Therefore, some functionality that is described in this document might not apply to all currently supported Nymi products. The product release notes provide the most up to date information.

#### **Purpose**

This document is part of the Connected Worker Platform (CWP) documentation suite.

This document provides Nymi developers with an alternative way to utilize the functionality of the Nymi SDK, over a WebSocket connection managed by a web-based or other applications.

#### **Audience**

This guide provides information to Developers.

#### **Revision history**

The following table outlines the revision history for this document.

#### **Table 1: Revision history**

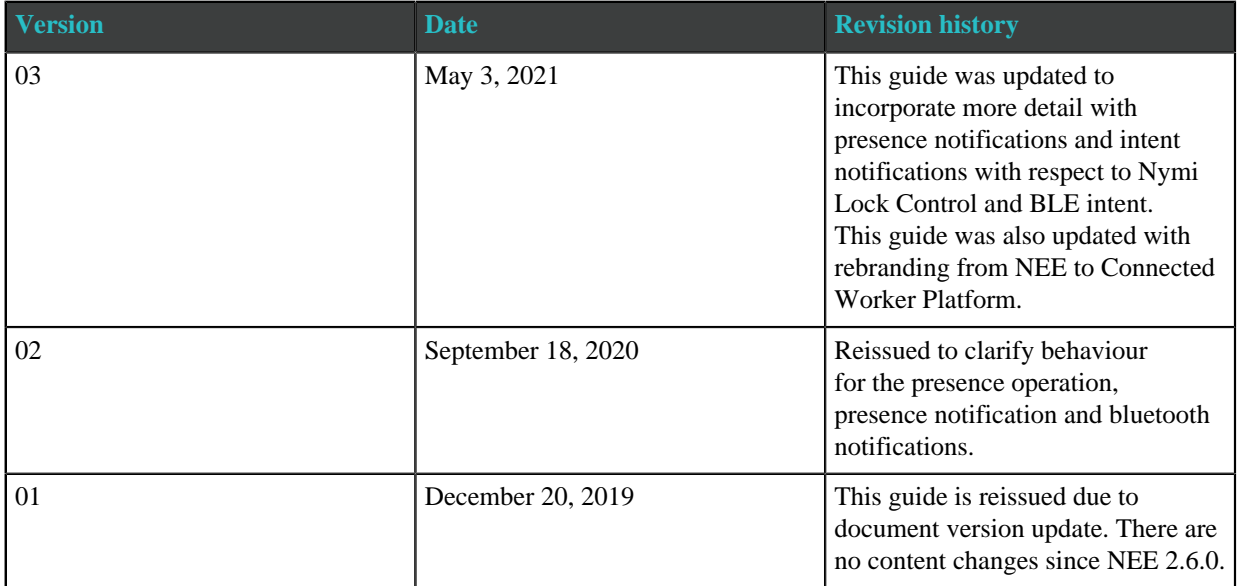

#### **Related documentation**

#### • **Nymi Connected Worker Platform NES Deployment Guide**

This document provides an overview of the components and the steps that are required to deploy the Nymi Enterprise Server (NES). This installation uses the Nymi Token Service to

install certificates that enable communication between components. This document also provides information about deploying the Connected Worker Platform in a Citrix or RDP environment.

#### • **Nymi Connected Worker Platform Administration Guide**

This document provides information about how to use the NES Administrator Console to manage the Connected Worker Platform (CWP) system. This document describes how to set up, use and manage the Nymi Band™, and how to use the Nymi Band Application. This document also provides instructions on deploying the Nymi Band Application and Nymi Runtime components.

#### • **Connected Worker Platform Release Notes**

This document provides supplemental information about the Connected Worker Platform, including new features, limitations, and known issues with the Connected Worker Platform components.

#### • **Nymi Connected Worker Platform Troubleshooting Guide**

This document provides information about how to troubleshoot issues and the error messages that you might experience with the NES Administrator Console, the Nymi Enterprise Server deployment, the Nymi Band, and the Nymi Band Application.

#### **How to get product help**

If the Nymi software or hardware does not function as described in this document, contact your administrator for immediate support. Alternatively, you can submit a [support ticket](https://support.nymi.com/hc/en-us/requests/new) to Nymi, or email <support@nymi.com>

#### **How to provide documentation feedback**

Feedback helps Nymi to improve the accuracy, organization, and overall quality of the documentation suite. You can submit feedback by using<support@nymi.com>

## <span id="page-5-0"></span>**Nymi API for C Interface Overview**

The Nymi SDK provides Developers with libraries, APIs, sample code and documentation for building a Nymi-enabled Application (NEA). The Nymi API C Interface architecture is part of the Nymi SDK.

#### **Nymi SDK Overview**

Nymi API exposes a very simple C interface that provides the following benefits:

- Minimizes the complexity of the integration and allows bidirectional communication by exchanging messages in JSON format.
- Supports the use of foreign function interfaces (FFIs), which enables developers to use the SDK with any language or environment that supports linking with C libraries.

The Nymi API C Interface contains the following components.

- Nymi Runtime—Facilitates communication between an NEA and Nymi Bands. Install the Nymi Runtime on the developer machine and on any machine where the NEA will run.
- Nymi API (NAPI)—Provides developers with the ability to interface with the Nymi Runtime and communicate with Nymi Bands.

#### **SDK Package Contents**

The Nymi SDK package contains the following artifacts:

- *nymi\_api.dll*
- sample apps  $(C/C++$  and  $C#$
- *BleDriver\_xx.msi*
- Nymi Runtime installer

## <span id="page-5-1"></span>**Nymi API for C Interface Architecture**

Nymi API supports enterprise integration and deployment of features that are available in the Connected Worker Platform.

Nymi has created APIs that supports the enterprise integration and development of features that are available in the Connected Worker Platform software.

The Nymi API C Interface supports the Nymi Bluetooth Endpoint and also offers NFC support. For example, applications utilizing this functionality allow the Nymi Band to tap an NFC device, which sends an intent event message to the Nymi Agent. To enable NFC support, the NFC reader must be connected to a terminal with a compatible version of Nymi Bluetooth Endpoint installed.

For information about deploying in a Citrix or RDP environment, see the Nymi Connected Worker Platform NES Deployment Guide.

## <span id="page-6-0"></span>**Development Tools**

To develop NEAs on a Windows platform, you can use one of the following tools.

- Any Microsoft-supported version of Visual Studio.
- Visual Studio Code (or any other code editor).

For C, C++, and C#, Nymi recommends that you use Visual Studio 2017.

## <span id="page-6-1"></span>**Supported Platforms**

Nymi API C Interface supports the following platforms.

- Microsoft Windows 10, 64-bit
- Microsoft Windows 7, 32-bit and 64-bit

## <span id="page-6-2"></span>**Supported NFC Readers**

The Nymi API C Interface supports multiple NFC readers. A list of supported NFC Readers is found in the *Nymi Connected Worker Platform Administration Guide*.

The Nymi Bluetooth Endpoint monitors all attached and supported NFC readers and forwards events from all NFC readers (there is no preference between readers).

The NFC reader is connected to the user's terminal where the Nymi Bluetooth Endpoint is installed and are automatically detected by the Nymi Bluetooth Endpoint.

## <span id="page-6-3"></span>**Nymi API for C Interface Sample Application**

Nymi offers you a sample application that demonstrates some of the key functionality of the Nymi solution.

The sample applications are located within the package at: *nymi-sdk/windows/samplesApps*

## <span id="page-7-0"></span>**Installing the Nymi API C Interface**

The Nymi API C Interface development package includes:

- Nymi API C Interface package, which includes the API DLL and supporting documentation
- Nymi Runtime installer

Perform the following steps to set up the Nymi API C Interface and the Nymi Runtime.

- **1.** Extract the Nymi API C Interface package to the development machine.
- **2.** Copy the *nymi\_api.dll* file from the *..\nymi-sdk\windows\x86\_64* directory to the Visual Studio working directory.

**Note:** In a remote environment where the NEA is running on a different machine than the runtime, Visual c++ 2013 and 2015 redistributables must be installed.

**3.** From the *..\nymi-sdk\windows\setup* folder, run the *Nymi Runtime Installer 5.4.x.y.exe* file. Where *x*.y is the version number of the Nymi API C Interface package.

**Note:** Nymi Runtime upgrades might prompt you to reboot the machine to complete the upgrade process, but it is not necessary.

When the installation completes, the following services are started on the machine.

- Nymi Agent—Delegates requests and responses between the NEA and the Nymi Band.
- Nymi Bluetooth Endpoint —Establishes and secures the Bluetooth connection to the Nymi Band.

## <span id="page-8-0"></span>**Nymi Component Configuration**

In order to create an environment that can utilize the services contained in the Nymi API C Interface, specify the location of the Nymi Agent so that the Nymi Bluetooth Endpoint can connect to it.

The Nymi API WebSocket Interface is installed on each RDP client. The Nymi API WebSocket Interface service on each RDP client communicates with the Nymi Agent service, which is installed on a separate host, on websocket port 9120.

- **1.** Navigate to the location where the *nbe.exe* file is installed.
- **2.** Open the *C:\Nymi\Bluetooth\_Endpoint\nbe.toml* file.
- **3.** Update the location of the Nymi Agent
	- agent\_url = 'ws://<FQDN>:9120/socket/websocket'
- **4.** Optionally, you can set the location of the Nymi Bluetooth Endpoint by configuring the *endpoint\_id* parameter.
	- endpoint\_id = "<unique  $ID$ >"

By configuring the *endpoint\_id* parameter, you need to use the subscribe operation. For more information about the subscribe operation, see the *Request Operations* section in this guide.

**Note:** In centralized deployments where the Nymi Agent is running on a different computer from the Nymi Bluetooth Endpoint and NEA, the server running the Nymi Agent must be able to receive incoming WebSocket connections on TCP port 9120. Please ensure that port 9120 is open in the firewall on the server running the Nymi Agent.

## <span id="page-9-0"></span>**Creating NEAs with Nymi API**

Customer and partner developers can use the Nymi API C Interface to develop Nymi-enabled Applications (NEAs) in programning languages, such as Java or C#. The API is written in JSON. This chapter provides information about the supported operations.

To deploy an NEA, developers must install the Nymi Runtime on each terminal where the NEA runs. The Nymi Runtime includes the following components: Nymi Bluetooth Endpoint, and Nymi Agent.

**Note:** In this document, the use of device refers to the Nymi Band.

## <span id="page-9-1"></span>**Overview of NAPI message handling**

NAPI provides two function calls to handle messaging.

- *request()*—Used to send messages to NAPI.
- *update()*—Used to retrieve messages, such as response messages and system notifications from NAPI.

## <span id="page-9-2"></span>**Call Concurrency**

NAPI has two FIFO (First-In, First-Out) message queues.

- Device queues—One message queue exists for each Nymi Band. When NAPI receives a devicerelated message, NAPI dispatches the message to the appropriate device message queue, in the order that the message is received. NAPI might dispatch messages to a device before dispatching messages that have been queued longer, to another device.
- Non-device queue—One global message queue that stores messages that are not related to a device operation, for example, the response for an *init()* call. NAPI dispatches non-device related messages to the queue in the order that the messages are received.

## <span id="page-9-3"></span>**Request and Response**

The *request()* and *update()* calls are handled differently in memory.

- *request()—NEA* supplies the request message in a memory buffer. Before the call returns, Nymi API creates a copy of the message.
- *update*()—After the function returns, Nymi API expects the NEA to copy the response message out of the memory address provided by the *update()* call, before calling the *update()* function again.

## <span id="page-10-0"></span>**Nymi API operations**

A *request()* call submits a message to Nymi API. Nymi API performs the operation that is contained in the message. The result of the operation is a response message. Use the *update* function to retrieve the response message.

For information about how to use the *update* function, see *The update function* section.

## <span id="page-11-0"></span>**Request Operations**

The Nymi API C Interface contains request operations.

A *request()* call submits a message to Nymi API. Nymi API performs the operation that is contained in the message. The result of the operation is a response message. Use the update function to retrieve the response message. For information about how to use the update function, see The *update function* section.

The declaration for the request function in C is as follows.

```
typedef int (*WINAPI REQUEST_FUNC_POINTER)(const char*);
REQUEST_FUNC_POINTER request = NULL;
```
The following diagram shows the *request()* call and message handling workflow for device operations.

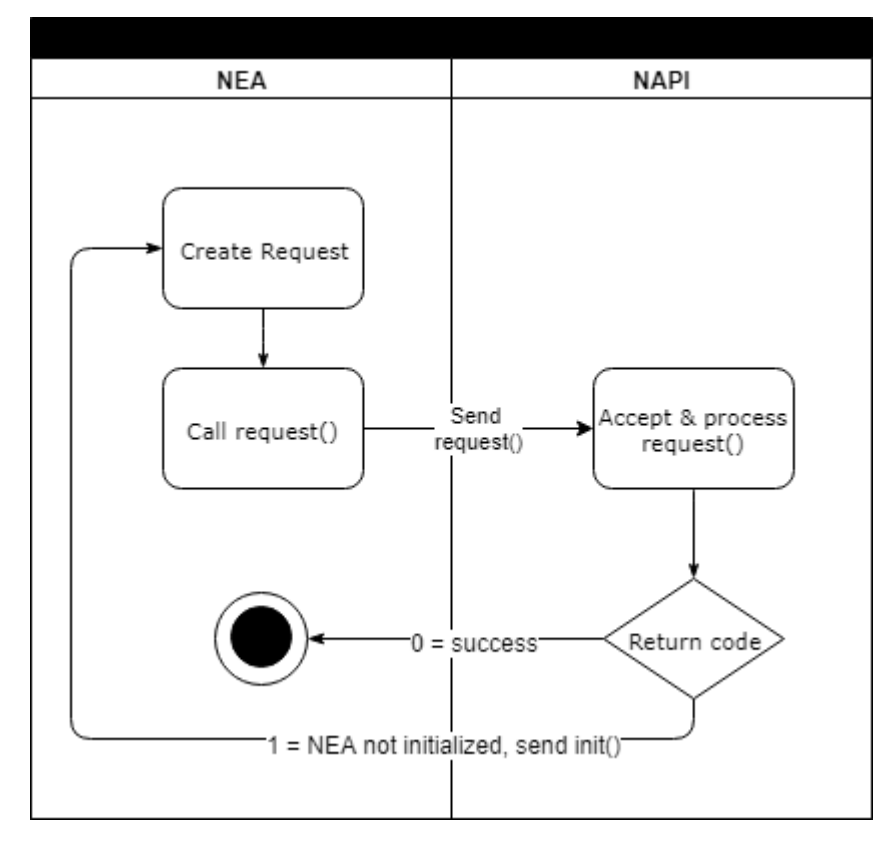

Figure 1: Request function workflow

- **1.** Create the request in a memory buffer and pass the request to Nymi API.
- **2.** Nymi API creates a copy of the request message.

**3.** Nymi API initiates the requested operation.

The *request()* call returns 0 when Nymi API accepts the message and returns a 1 when NEA the has not been initialized. The NEA must run the *init* operation before Nymi API can accept any messages other than *init*.

The request message is a null-terminated string containing a JSON object with the following key-value pairs:

```
{
       "operation": "operation_name", 
       "exchange": "exchange_string",
          "payload": {
          "property_name": "property_value",
          "property_name1": "property_value1" 
 …
          "property_nameX": "property_valueX"
 }
     }
```
where:

• *operation name* defines the operation for Nymi API to perform. For example, *init, assert identity*, and *lookup*.

## <span id="page-12-0"></span>**subscribe operation**

The subscribe\_endpoint operation allows a Nymi-enabled Application (NEA) to change the Nymi Bluetooth Endpoint to which it is subscribed..

The subscribe\_endpoint operation allows an NEA to change the Nymi Bluetooth Endpoint to which it is subscribed.

By default, each NEA is matched to it's local endpoint based on the IP address of the workstation. In most deployments, the NEA and endpoint are correctly matched by default, and connect automatically.

subscribe\_endpoint request operations appear in the following format:

In central deployments, certain network configurations, such as workstations that have multiple network interfaces, may interfere with the automatic matching of the NEA and Nymi Bluetooth Endpoint. In these cases, the subscribe operation must be used by the NEA to communication to which workstation it wants to connect.

```
\left\{ \begin{array}{c} \end{array} \right. "operation": "subscribe_endpoint",
              "exchange":"exchange_value",
              "payload": {
              "endpoint_id": "bar"
\begin{array}{ccc} & & \\ \end{array}\begin{array}{ccc} & & \\ \end{array}
```
where:

- *operation* is the subscribe endpoint.
- *exchange* is any value and is used to match the response to the request.

payload:

• *endpoint\_id* is based on the endpoint IP address.

The subscribe\_endpoint operation returns status codes only, no errors are returned. The following table displays possible status codes:

```
\left\{ \begin{array}{c} \end{array} \right. "Operation": "subscribe_endpoint",
            "exchange":"exchange_value",
            "payload": {}
            "status": 0,
            "error": {}
\begin{array}{ccc} & & \\ \end{array}
```
An NEA can only be subscribed to one endpoint at any given time. When a subscribe operation is requested, the NEA is automatically unsubscribed from the endpoint it was previously subscribed to. If any Nymi Bands were present on that endpoint, they will become absent, and the NEA will receive corresponding presence update notifications. The NEA will then receive a Bluetooth status notification. If the requested Nymi Bluetooth Endpoint has connected successfully and is in a ready state, the NEA will receive a ble\_ready notification, followed by presence update notifications for any present bands on that endpoint. Otherwise, the NEA will receive an error message. See *Bluetooth Notifications* for more information about possible error messages.

**Note:** The NEA will remain subscribed to the requested endpoint id even if it is not able to connect to that Nymi Bluetooth Endpoint. If the Nymi Bluetooth Endpoint becomes ready at a later time (for example, that workstation is powered on), the NEA will receive a ble\_ready message at that time.

### <span id="page-13-0"></span>**init operation**

The *init* operation initializes NAPI, configures communication channels between components, and performs certificate enrollment when required. Ensure that *init* is the first operation that is requested by the NEA. When the *init* operation succeeds, it is not necessary to call *init* again.

#### **Initialization Options**

There are three ways to call the *init* operation when initializing with certificate enrollment.

- nea name
- nea name + nes  $url + token$
- nea\_name + nes\_url + token + otp

#### **JSON Object Format**

Define the JSON payload for the *init* in the following format.

```
\left\{ \begin{array}{ccc} 1 & 1 \\ 1 & 1 \end{array} \right\} "operation": "init",
             "exchange": "exchange_value",
             "payload": {
                "nea_name": "name_of_application",
                "nes_url": "https_url_to_nes",
                "token": "token",
                "otp": "one_time_password",
               "log_path": "path",
               "url": "ws://agent_server:9120/socket/websocket",
             }
          }
```
where:

- *name\_of\_application* is the name that you assign to the NEA and is always required. The NES active group policy configuration influences the name that you can specify, in the following way:
	- When **Manual OTP mode** is enabled, you must specify the name as NEAs.
	- When **Manual OTP mode** is not enabled, you can assign any name to the NEA.

Contact the NES Administrator to determine the active group policy configuration settings.

- *nes\_url* field is the URL for the NES website application. You require this parameter in the first *init* call. The format of the URL is https\_url\_to\_nes
- *token* is an HTTP Bearer token that NES uses to authenticate the NEA user or computer. This parameter is optional. If you will use this parameter, you must specify it in the first *init* call. Obtain the token as described in the *Appendix*.
- *one\_time\_password* is the OTP that provides the NEA with the ability to generate the NEA certificate. Include *one\_time\_password* in the payload when Manual OTP mode is configured in the active group policy in NES. You require this parameter in the first *init* call. When you define this parameter, you must also define the *https\_url\_to\_nes* and *token* parameters.
- *path* is the log file path on the development machine. If you do not specify the path property, the NEA uses the default log path, which is your current working directory.
- *agent server* specifies the hostname of the machine that runs the Nymi Agent service.

#### **Example**

The following code block provides an example of a JSON object that instructs NAPI to initialize the NEA that requires an OTP to retrieve a certificate.

```
\left\{ \begin{array}{c} \end{array} \right. "operation": "init",
           "exchange": "rAndOm_IdeNtifyiNG_StrING_1211",
           "payload": {
               "nea_name": "NEAs",
               "nes_url": "https://server-2.nymi.lab/nes",
                "token": "eyJVc2VyVG9rZW5TdHJpbmciOiJMbk..",
               "otp": "4C82F6CF3ABED723",
```
 "url": "ws://agent.nymi.com:9120/socket/websocket" } }

#### **Results**

A successful *init* operation produces a response with the following properties.

```
\left\{\begin{array}{ccc} \end{array}\right\} "operation": "init",
 "exchange": "rAndOm_IdeNtifyiNG_StrING_1211",
 "payload": {}
 "status": 0,
            "error": {}
        }
```
An unsuccessful *init* operation generates a non-zero status.

The following table summarizes the status codes that can appear, and the payload properties that you require for a subsequent *init* call.

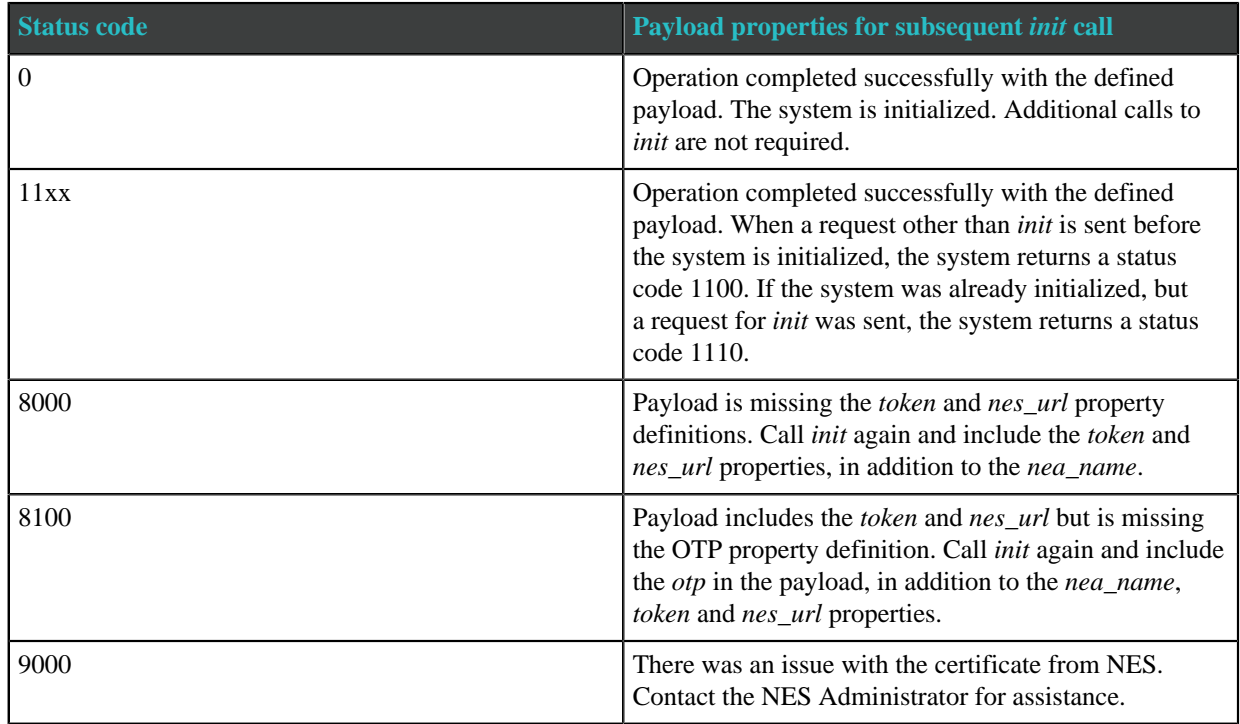

#### **Table 2: Init Status Codes**

The following flowchart provides an overview of how you can use NAPI responses to an *init* call, to determine the properties that you need to include in the payload file.

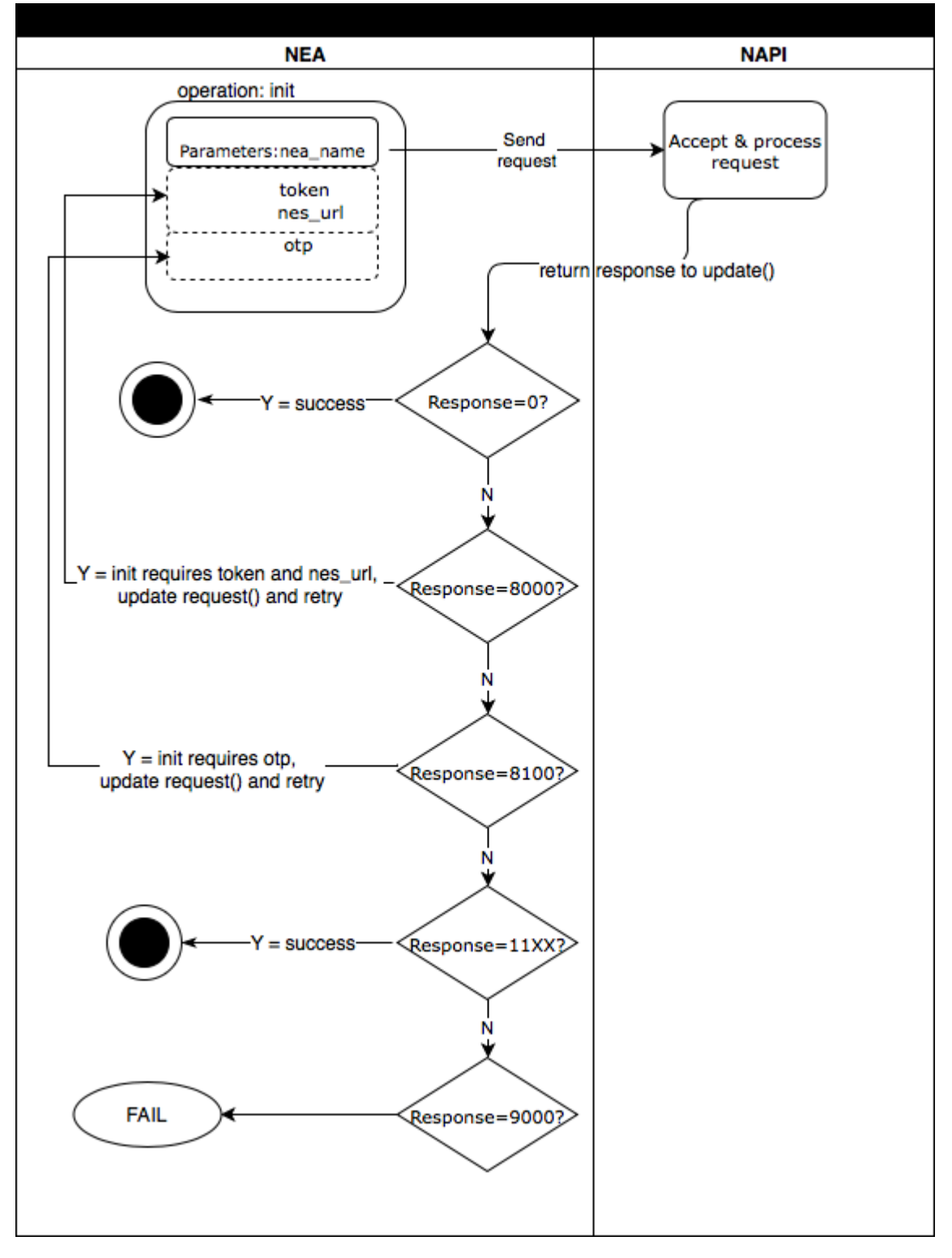

Figure 2: NAPI response calls to init

### <span id="page-17-0"></span>**lookup**

An NEA requires the device ID of a Nymi Band to communicate with the Nymi Band. You can retrieve the device ID of a Nymi Band from NES by using the *lookup* operation.

Use the *lookup* operation to determine the following values:

- Device ID (Device operations require that you specify the Nymi Band (or device) ID value that appears in the response.
- NfcUID of the Nymi Band
- Domain and name of the user.
- User status in Active Directory (AD). The AD status for a user appears in the response when user status check is enabled in NES. The following table summarizes the possible user statuses.

#### **Table 3: AD user statuses**

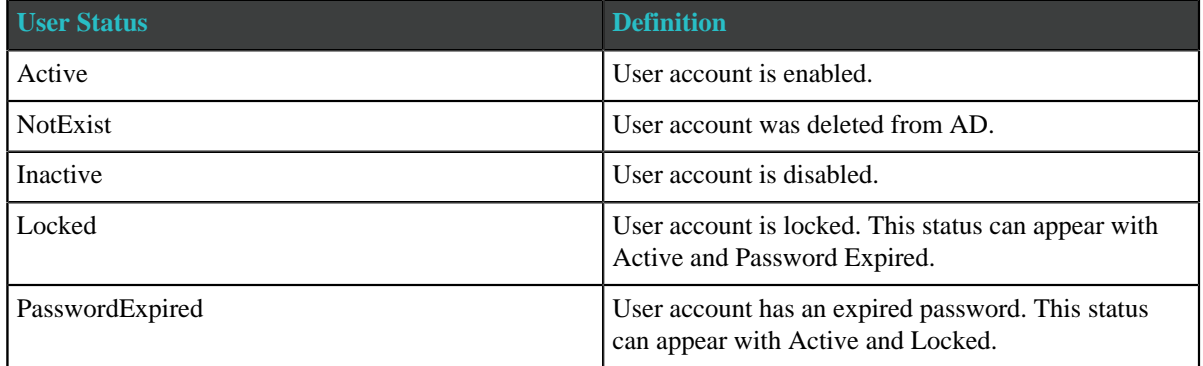

By default, NES disables support for user status checks in AD. Contact the NES administrator to enable AD user status checking, and optionally the checking interval in the NES Administrator Console.

#### **JSON Object Format**

Define the *payload* JSON object for the *lookup* command in the following format.

```
\left\{ \begin{array}{cc} 0 & 0 \\ 0 & 0 \end{array} \right\} "operation": "lookup",
                           "exchange": "exchange_value",
                                  "payload": 
\left\{ \begin{array}{cc} 0 & 0 & 0 \\ 0 & 0 & 0 \\ 0 & 0 & 0 \\ 0 & 0 & 0 \\ 0 & 0 & 0 \\ 0 & 0 & 0 \\ 0 & 0 & 0 \\ 0 & 0 & 0 \\ 0 & 0 & 0 \\ 0 & 0 & 0 \\ 0 & 0 & 0 \\ 0 & 0 & 0 & 0 \\ 0 & 0 & 0 & 0 \\ 0 & 0 & 0 & 0 \\ 0 & 0 & 0 & 0 & 0 \\ 0 & 0 & 0 & 0 & 0 \\ 0 & 0 & 0 & 0 & 0 \\ 0 & 0 & 0 & 0 & 0 \\ 0 & 0 & 0 & 0 & 0 "nes_url": "https_url_to_nes", 
                                 "query": "query_JSON",
                                  "lookup_keys": "key_JSON"
 }
 }
```
where:

- *nes\_url* field is optional if not provided it uses what is configured for the Nymi Agent. See the *Configuration Overview* .
- *query* field is a JSON object that defines the query values. Acceptable values include *NfcUID*, *Domain* and *Username*, and *NymiBandID*.
- *lookup\_keys* field is a JSON array that contains a list of values that you want to appear in the response. Supported values include *NfcUID*, *Domain* and *Username*, *NymiBandID*, and *UserStatus*.

**Note:** The property names *Domain* and *Username* are case-sensitive.

#### **Example 1**

The following code block provides an example of a JSON object that instructs NAPI to provide the NfcUID of a device and the user status for a user named *JSmith* in the *MyCorpDomain* domain.

```
\left\{\begin{array}{ccc} \end{array}\right\} "operation": "lookup",
            "exchange": "rAndOm_IdeNtifyiNG_StrING_1218",
            "payload": { 
            "nes_url": "https://nes.nymi.com/nes/", 
             "query": {
                "Domain":"MyCorpDomain",
               "Username": "JSmith"
 }
            "lookup_keys": ["NfcUID", "UserStatus"]
 }
\begin{array}{ccc} & & \\ \end{array}
```
#### **Results 1**

A successful *lookup* operation produces a response with the following properties.

In this example, the check user status in AD option is enabled in NES, as a result, the response includes the *UserStatus* property.

```
\left\{ \begin{array}{ccc} 1 & 1 \\ 1 & 1 \end{array} \right\} "operation": "lookup",
              "exchange":"rAndOm_IdeNtifyiNG_StrING_1218",
              "payload": {
                   "lookup_values":{"NfcUID": "1234xyz", "UserStatus":"Active|PasswordExpired"},
              },
              "status": "0",
              "error: {}
\begin{pmatrix} 1 & 1 \\ 1 & 1 \end{pmatrix}
```
#### **Example 2**

The following code block provides an example of a JSON object that instructs NAPI to provide the NfcUID of a device with Nymi Band (or device) ID *"C2:FA:D7:F0:D7:96"*.

```
 {
          "operation": "lookup",
         "exchange": "rAndOm_IdeNtifyiNG_StrING_1218",
          "payload": { 
             "nes_url": "https://nes.nymi.com/nes/", 
            "query": {
            "NymiBandID": "C2:FA:D7:F0:D7:96"
 }
             "lookup_keys": ["NfcUID"]
 }
        }
```
#### **Results 2**

A successful *lookup* operation produces a response with the following properties.

```
\left\{\begin{array}{ccc} \end{array}\right\} "operation": "lookup",
              "exchange":"rAndOm_IdeNtifyiNG_StrING_1218",
              "payload": {
                   "lookup_values": {"NfcUID": "1234xyz"},
               },
              "status": "0",
              "error: {}
\begin{pmatrix} 1 & 1 \\ 1 & 1 \end{pmatrix}
```
### <span id="page-19-0"></span>**assert\_identity**

The *assert\_identity* operation provides an NEA with the ability to confirm that a Nymi Band that is assigned to a specific user is authenticated and within Bluetooth range.

The *assert\_identity* command completes a cryptographic handshake with the Nymi Band and verifies user/band identity.

**Note:** The Nymi Band must be in an authenticated state when you call the *assert\_identity* operation.

Define the *assert\_identity* JSON object in the following format.

```
\left\{ \begin{array}{c} \end{array} \right. "operation": "assert_identity",
 "exchange": "exchange_value",
 "payload": {
 "nes_url": "https_url_to_nes", 
 "device": "NymiBandID",
```

```
 "assert_type": "assert_user"
     }
 }
```
where:

- *nes url* field is optional if not provided it uses what is configured for the Nymi Agent. See the *Configuration Overview* .
- *NymiBandID* is the Nymi Band (or device) ID value that is returned in the *lookup* result.

#### **Example**

The following code block provides an example of a JSON object that instructs NAPI to assert the identity of the user with device ID *C2:FA:D7:F0:D7:96*.

```
\left\{ \begin{array}{c} \end{array} \right. "operation": "assert_identity",
           "exchange": "rAndOm_IdeNtifyiNG_StrING_5555",
            "payload": { 
              "nes_url": "http://nes.nymi.com/nes/",
               "device": "C2:FA:D7:F0:D7:96",
               "assert_type": " assert_user "
           }
         }
```
#### **assert\_identity Response**

The *UserStatus* property is an optional property. The *UserStatus* is stored in the Active Directory (AD).

If the *UserStatus* option is set in the NES console in the *Policies > Active Directory* page, the Active Directory status appears in the assert\_identity response. If the option is not set, it does not return in the response.

The *UserStatus* option has the following possible values:

![](_page_20_Picture_167.jpeg)

The last three properties can be combined into a coma separated list.

By default, NES disables support for user status checks in AD. Contact the NES administrator to enable AD user status checking, and optionally the checking interval in the NES Administrator Console.

A successful *assert\_identity* operation produces a response with the following properties.

```
\left\{ \begin{array}{cc} 0 & 0 \\ 0 & 0 \end{array} \right\} "operation": "assert_identity",
 "exchange":"rAndOm_IdeNtifyiNG_StrING_5555",
           "payload": {
           "Username": "Jsmith",
           "Domain": "Corp"
           "UserStatus": "Active"
\qquad \qquad \} ,"status": "0",
           "error: {}
 }
```
#### <span id="page-21-0"></span>**presence update**

Using the presence update request, you can retrieve the current state of the Nymi Band. Presence update requests are non transactional. The presence request has no response and a presence response is not tied to a specific request.

When a presence update request is sent, the system will replay the last presence update received. When a presence state changes you will receive automatic notifications. For information about these notifications, see *presence update notification.*

Presence is relative to an endpoint (the response indicates if the Nymi Band is in range of the NEA). A Nymi Band can be present on some endpoints, but absent on others. If the presence state is false the presence state returns as absent.

#### **JSON Object Format**

Define the *presence* request JSON object in the following format.

```
\left\{ \begin{array}{cc} 0 & 0 \\ 0 & 0 \end{array} \right\} "operation": "presence",
 "exchange":"exchange_value",
            "payload": {
           device": device
 }
 }
```
![](_page_22_Picture_153.jpeg)

![](_page_22_Picture_154.jpeg)

## <span id="page-22-0"></span>**device version**

Using the device\_version request, you can retrieve hardware and firmware version of the Nymi Band. The Nymi Band can be in any state when the band label request is sent.

#### **JSON Object Format**

Define the *presence* request JSON object in the following format.

```
 Request: 
\left\{ \begin{array}{cc} 0 & 0 \\ 0 & 0 \end{array} \right\} "operation":"get_device_version",
 "payload":{
 "device": "00:00:00:00:00:01"
 },
 "exchange":"ID"
 }
```
### **Device Version Response**

The ).

![](_page_23_Picture_35.jpeg)

## <span id="page-24-0"></span>**Response Messages and Notifications**

By default, a response message contains the operation value, the payload, and the status value of the request.

- Responses are messages that are generated as a result of the operations previously submitted to NAPI.
- Notifications are system-generated messages that provide information about state changes in the environment. Notifications are not generated in response to a request made by a function call.
- When the Presence of a Nymi Band changes, for example, when the Nymi Agent authenticates a Nymi Band.
- When a Nymi Runtime error occurs.

The *update* function retrieves the notifications and responses from memory. Before the response appears in the update queue, the system requires time to process the request and generate the response. Call the *update* function on a single thread, to maintain one centralized place that handles all *update* responses.

**IMPORTANT:** In large environments, call update frequently to avoid the loss of responses and notifications.

#### **Response Messages and Notifications**

- Responses are messages that are generated as a result of the operations previously submitted to NAPI.
- Notifications are system-generated messages that provide information about state changes in the environment. Notifications are not generated in response to a request made by a function call.
- When the Presence of a Nymi Band changes, for example, when the Nymi Agent authenticates a Nymi Band.
- When a Nymi Runtime error occurs.

The *update* function retrieves the notifications and responses from memory. Before the response appears in the update queue, the system requires time to process the request and generate the response. Call the *update* function on a single thread, to maintain one centralized place that handles all *update* responses.

**IMPORTANT:** In large environments, call update frequently to avoid the loss of responses and notifications.

#### **Exchange Message**

NAPI sends response messages and notifications to a memory buffer. There is only one response queue, and requests are not tracked against their original threads.

Define an exchange value in the *request\_obj* to match the requests that are sent from various threads to the responses that are received on the *update* thread.

A response message appears in the following format:

```
\left\{ \begin{array}{cc} 0 & 0 \\ 0 & 0 \end{array} \right\} "operation":"operation_value",
           "payload": {
 "property_name": "property_value",
 "property_name1": "property_value1",
 …
           "property_nameX": "property_valueX" 
 }
           "status": 0 or error_code,
          "error": {
          "error_description": "error_description",
          "error_specifics": "specific error description"
 }
 }
```
Consider the following:

- *operation* always appears in the response and the value depends on the reason for the response.
	- For a request response, the *operation\_value* matches the *operation\_value* in the request.
	- For a notification response that is the result of an error, the *operation\_value* is *error*.
- *payload* always appears in the response. If the *payload* does not contain properties or the response results in an error, the *payload* will appear empty. For example, "payload": {}.
- *status* is 0 when the operation is successful and an integer value that is greater than zero when the operation fails.
- *error* always appears in the response and the value depends on the reason for the response.
	- If the response is the result of a successful request, error is empty. For example, "error": {}.
	- If the response is the result of a failed request or error notification, status displays an error code, and error contains descriptive information about the failure. See *Error Handling* for more information.

## <span id="page-25-0"></span>**update function**

Use the *update* function to retrieve responses for requests and system notifications from NAPI.

The declaration for the update function is as follows:

```
typedef const char* (WINAPI* UPDATE_FUNC_POINTER)(int timeout_ms);
UPDATE_FUNC_POINTER update = NULL;
```
Where *timeout ms* is an integer value that represents the number of milliseconds (ms) that the update function waits for a response before timing out.

Ensure that you do not call *update* simultaneously on two threads.

#### **Results**

The *update* function returns a pointer to a JSON message as an UTF-8 string. The string has one of the following values:

- Empty string, when a timeout occurs
- Valid JSON string

### <span id="page-26-0"></span>**initialization error notifications**

After initialization, NAPI might disconnect from the Nymi Agent, which results in update retrieving an error notification similar to the following example.

```
\left\{\begin{array}{c} \end{array}\right. "operation": "error",
        "exchange": null,
 "payload": {},
 "status": 4000,
         "error": {
             "error_description": "Nymi Agent missing.",
             "error_specifics":""
         }
       }
```
When a disconnect occurs, NAPI automatically attempts to reconnect to Nymi Agent. Any requests that an NEA performs will fail until it retrieves a reconnection notification.

A reconnection notification appears similar to the following:

```
\left\{\begin{array}{ccc} \end{array}\right\} "operation": "reconnection",
 "exchange": "null", 
         "payload": {},
 "status": 0, 
 "error": {}
         }
```
## <span id="page-26-1"></span>**Presence Notifications**

When Nymi API (NAPI) detects a change in Nymi Band presence, NAPI generates a presence notification.

The *update* calls that you perform after you perform the *init* operation retrieve a sequence of presence notifications, one for each present Nymi Band (if any Nymi Bands are present within range. Presence updates are non transactional. The system will return any changes to presence).

It is recommended that you develop a method for your application that tracks when the Nymi Bands come in and out of range.

Presence notifications appear in the following format:

```
\left\{ \begin{array}{c} \end{array} \right. "operation":"presence",
           "exchange":null,
           "status":0,"
           payload":{
                 "device": device,
                  "proximity":"proximity value",
                  "service_request_state":service request state
                  "state":state
           },
           "error":{}
\left\{\begin{array}{ccc} \end{array}\right\}
```
where:

• *proximity\_value*: determined by the distance between the Nymi Band and the BLE adapter. The *proximity\_value* will change when the Nymi Band moves closer or farther from the BLE adapter. The threshold (distance) for the *proximity\_value* is determined in the *nbe.toml* file.

**Note:** To edit the *nbe.toml* file, refer to [Editing the nbe.toml File](#page-30-1) on page 31.

- *state*: determined by the state of the Nymi Band; weak, absent, or unauthenticated.
- *service request state*: a flag that accompanies each presence notification and determines if there is a message in the Nymi Band that is ready to be downloaded. If the value of service\_request\_state is '1', the Nymi Band has a message. If the value is '0', there are no messages.

**Note:** If the payload contains only the device, no response is returned for this operation. A notification is returned, which is not tied to any request and does not contain any values.

![](_page_27_Picture_172.jpeg)

#### **Table 5: Proximity values for presence notifications**

![](_page_28_Picture_153.jpeg)

![](_page_29_Picture_167.jpeg)

#### **Table 6: State values for presence notifications**

## <span id="page-29-0"></span>**Bluetooth notifications**

Nymi Bluetooth Endpoint is a client service that communicates with the Bluetooth Adapter. Bluetooth notifications for Bluetooth Adapter status are non-transactional.

The Bluetooth Adapter communicates to the Nymi Band. Each time that a Bluetooth Adapter becomes available, the *update* function retrieves a notification in the following format.

```
\left\{\begin{array}{c} \end{array}\right. "operation": "ble_ready",
         "exchange": null,
 "status": 0,
 "payload": {},
          "error ": {}
        }
```
If a Bluetooth Adapter becomes unavailable, the *update* function retrieves an error notification in the following format.

```
\left\{\begin{array}{c} \end{array}\right. "operation": "error",
          "exchange": null,
 "payload": {},
 "status": "error_code",
          "error": {
              "error_description":"error_description>",
              "error_specifics":"error_specifics"
\begin{array}{ccc} & & \\ \end{array} }
```
where *error\_code* is one of the following values: 5000, 5010, 5100.

For more information about error codes, see *Error Handling*.

## <span id="page-30-0"></span>**Intent Notification**

An intent occurs when a user taps their authenticated Nymi Band next to an NFC reader or Bluetooth radio antenna, and is used to signal an intent to take an action. For example, an intent to provide an esignature is generated when a user taps their authorized Nymi Band against an NFC reader.

A NES server must be specified in the init message in order for intent notifications to be received.

Intent notifications appear in the following format:

 $\left\{ \begin{array}{c} \end{array} \right.$  "operation": "intent", "exchange": null, "payload": { "device": "*MAC address*", "type": "*see below*", },  $"status": 0$ . "error": {} }

where *device* is the Nymi Band device ID.

*type* is used to identify the manner in which the action was initiated.

![](_page_30_Picture_148.jpeg)

#### **Status Codes**

A 2201 status code is reported when the NFC reader is unsuccessful at mapping the NFC ID to the enrolled Nymi Band.

A 2200 status code is reported when a NES communication error (for example, NES is offline) occurs.

**Note:** The 2201 and 2200 status codes do not contains a device ID in the payload.

## <span id="page-30-1"></span>**Editing the nbe.toml File**

A backup configuration file is installed on the user terminal when the Nymi Bluetooth Endpoint is installed or updated. This file, *nbe.default.toml*, contains the default values that control BLE tap behavior with the Nymi Band and BLE adapter. Use the values in the *nbe.default.toml* file as a template for the *nbe.toml* file. These files are located in *C:\Nymi\Bluetooth\_Endpoint\* .

**Note:** Nymi Bluetooth Endpoint will only recognize RSSI values in the *nbe.toml* file. Retain a backup of a useful configuration by copying the *nbe.toml* file and renaming it.

![](_page_31_Picture_191.jpeg)

![](_page_31_Picture_192.jpeg)

![](_page_32_Picture_205.jpeg)

- **1.** Make a copy of the *C:\Nymi\Bluetooth\_Endpoint\nbe.default.toml* file, and name the file *nbe.toml*.
- **2.** Edit the *nbe.toml* file with a text editor.
- **3.** Edit the RSSI values in the file. Refer to the descriptions in the table above.
- **4.** Save the *nbe.toml* file.
- **5.** Restart the Nymi Bluetooth Endpoint.
	- a) Press the Windows key on the keyboard, or click the start button on the toolbar. Enter "Services" in the search bar. The Services application window appears.
	- b) Search for **Nymi Bluetooth Endpoint** in the Services application.
	- c) Right-click **Nymi Bluetooth Endpoint** and restart it.

Once restarted, the Nymi Bluetooth Endpoint application will be updated with the edits made in the *nbe.toml* file. Updated BLE tap intent and Nymi Lock Control settings will be implemented on the user terminal. If the *nbe.toml* file is not present, Nymi Bluetooth Endpoint behaves under default settings.

## <span id="page-32-0"></span>**assert\_identity response**

The assert\_identity request returns *Username* and *Domain.* properties

#### **assert\_identity Results**

The *UserStatus* property is an optional property. The UserStatus is stored in the Active Directory (AD).

If the UserStatus option is set in the NES console in the *Policies > Active Directory* page, the Active Directory status appears in the assert\_identity response. If the option is not set, it does not return in the response.

The *UserStatus* option has the following possible values:

![](_page_33_Picture_136.jpeg)

The last three properties can be combined into a coma separated list.

By default, NES disables support for user status checks in AD. Contact the NES Administrator to enable AD user status checking, and optionally the checking interval in the NES Administrator Console.

A successful *assert\_identity* operation produces a response with the following properties.

```
\left\{ \begin{array}{cc} 0 & 0 \\ 0 & 0 \end{array} \right\} "operation": "assert_identity",
           "exchange":"rAndOm_IdeNtifyiNG_StrING_5555",
 "payload": {
 "Username": "Jsmith",
           "Domain": "Corp"
           "UserStatus": "Active"
            },
            "status": "0",
          "error: { }
 }
```
## <span id="page-34-0"></span>**Error Handling**

The *update* function retrieves errors in the following scenarios.

- When a *request* operation fails, the response contains a non-zero "status" and *error* contains information about the failure. For example, when the *assert\_identity* request was called with an incorrect *nes\_url* value.
- When an *update* receives a notification response from NAPI as the result of a runtime error, the operation value is "error". For example, when the BLE adapter is removed from the USB port.

Notifications and response messages that result in an error appear in the following format:

```
\left\{\begin{array}{ccc} \end{array}\right\} "operation": "operation_value",
           "exchange": "null" or "exchange_value", 
            "payload": {}
              "status": status_code,
             "error": {
             "error_description": "general error description",
              "error_specifics": "specific error description"
\begin{array}{ccc} & & \\ \end{array}\begin{matrix} \end{matrix}
```
where:

- *operation value* provides the operation value for the response or notification. For a response, the value is the same value that appeared with the request. For a notification, the value is error.
- *payload* does not contain any properties.
- *exchange* contains the user-defined exchange value, as it appeared in the request. If an exchange value was not specified in the request, the exchange value is null.
- *status code* provides the status code that is associated with the error. See the *Status codes* table for more information
- *error* description provides the description of the error that is associated with the status code.
- *error\_specifics* provides additional information about the source of the error. For example, when a request specifies invalid parameters.

The following table summarizes the values that can appear in the *status\_code* and *error\_description*.

## <span id="page-34-1"></span>**Status Code**

Nymi provides you with status codes that assist you in solving SDK code-related issues and errors.

### **Table 8: Status codes**

![](_page_35_Picture_188.jpeg)

![](_page_36_Picture_35.jpeg)

**Note:** Status codes 1000 and 2000, should be considered the same as they indicate a messaging issue (for example, invalid JSON).

## <span id="page-37-0"></span>**Troubleshooting**

Nymi API writes information to log files that allow you to monitor and troubleshoot the NEA.

For additional assistance, visit the [Support](https://support.nymi.com/hc/en-us/requests/new) page on the Nymi website, or contact your Nymi Solution Consultant.

The following table summarizes the log files that are available for troubleshooting.

![](_page_37_Picture_104.jpeg)

#### **Table 9: Log file locations**

## <span id="page-37-1"></span>**Enable debug mode**

When testing NAPI and builds, set the NYMI\_DEBUG environment variable to any value to enable debug logging, and the restart the Nymi Agent and Nymi Bluetooth Endpoint services.

## <span id="page-38-0"></span>**Information for C/C++ Developers**

This section provides information that is specific to using C/C++ to develop an NEA.

### <span id="page-38-1"></span>**Preparing the C/C++ project to use NAPI**

Before you can use NAPI, perform the following steps on the development machine, to load, initialize, and import the NAPI functions into the NEA project.

- **1.** Create a new C/C++ project in Visual Studio.
- **2.** Add *nymi\_api.dll* to the project.
- **3.** Define the following functions in the header file:

```
 typedef int (WINAPI* REQUEST_FUNC_POINTER)(const char*);
 typedef const char* (WINAPI* UPDATE_FUNC_POINTER)(int timeout_ms);
REQUEST_FUNC_POINTER request = NULL;
           UPDATE_FUNC_POINTER update = NULL;
```
**4.** Create an *init* function in a C/C++ file with the following:

```
 void init() {
              HINSTANCE hDll = LoadLibrary("Path to NAPI DLL folder");
              if (hDll) {
                request = (REQUEST_FUNC_POINTER) GetProcAddress(hDll, "request");
                update = (UPDATE_FUNC_POINTER) GetProcAddress(hDll, "update");
 }
 }
```
- **5.** Call the *init* function from your code.
- **6.** Next verify the initialization was successful (request and update are not NULL).
- **7.** Call the *request function* and *init* theNymi-enabled Application:

request ("{\"operation\": \"init\", \"payload\":{\"nea\_name\": \"application\_name\", \"nes\_url\": \"https://nes.server.com/NES\",\"token\": \"TokenBearerString\"}}");

**Note:** If the request function successfully sends a message to NAPI, a value of 0 is returned. When a NAPI initialization has not occurred, and you send any request other than the *init* request, the request fails and returns a value of 1. Use the *update function* to retrieve details about the request. For more information about how to use the *update function*, see the *update Function* section in this guide.

**8.** Use the update function to retrieve details about the initialization status. A string is returned to you with and error or a **ble\_ready** status.

NAPI is now initialized and operations can be performed.

## <span id="page-39-0"></span>**Information for C# Developers**

This section provides information that is specific to using C# to develop an NEA.

## <span id="page-39-1"></span>**Preparing the C# project to use NAPI**

Before you can use NAPI, perform the following steps on the development machine, to load, initialize, and import the NAPI functions into the NEA project.

- **1.** Open the NEA project in Visual Studio.
- **2.** Add *nymi\_api.dll* to your C# project and copy the *nymi\_api.dll* file to the working directory.
- **3.** Create a class to wrap the NAPI functions.
- **4.** Define the name of the NAPI library (*nymi\_api.dll*) in your class as follows.

private const string DllName = "nymi\_api.dll";

**5.** Import the *request* and *update* functions from *nymi\_api.dll* into your class as follows.

 [DllImport(DllName, EntryPoint = "request")] static extern Int32 request(string message);

 [DllImport(DllName, EntryPoint = "update")] static extern IntPtr update(int timeout\_ms);

**6.** Initialize NAPI in your NEA project by calling the request function as follows.

 request ('{"operation": "init", "payload":{"nea\_name": "application\_name", "nes\_url": "https:// nes.server.com/NES", "token": "TokenBearerString"}}')

**Note:** If the *request* function successfully sends a message to NAPI, a value of 0 is returned. When a NAPI initialization has not occurred, and you send any request other than the *init* request, the request fails and returns a value of 1. Use the *update* function to retrieve details about the request. For more information about how to use the *update* function, see *The update Function*.

- **7.** Use the *update* function to retrieve details about the initialization status.
- **8.** Enter the following lines to import the *update* function from the *nymi\_api.dll* and to declare the *update* function.

 [DllImport(DllName, EntryPoint = "update")] static extern IntPtr update(int timeout\_ms);

The *update* function returns the responses to request operations, presence notifications, and error notifications.

**9.** Convert the pointer that is returned by the *update* function to a C# string:

```
var p = update(Timeout);var s = Marshal.PtrToStringAnsi(p);
```
## <span id="page-41-0"></span>**Appendix**

Review this section for supplementary information about Nymi API C Interface.

## <span id="page-41-1"></span>**Authentication requirements**

An NEA and the Nymi Band establish trusted communication by using certificates. The first time that a user runs the NEA, the NEA retrieves a certificate from NES. The NEA certificate is stored in a keystore. Access to the keystore, by default, is enabled for all users

The NES Administrator can configure automatic or manual certificate retrieval. When the NES Administrator configures manual certificate retrieval, to initiate the retrieval process, you must specify a one-time password (OTP) in the *init* operation.

### <span id="page-41-2"></span>**Acquire an Authentication Token**

The first operation that the NEA must call is an *init* operation. If the *init* call results in a status code 8000, the (NEA must make an HTTP request to the NES REST API and acquire a token).

You can access NES by using one of the following endpoints to acquire the initial token:

- Basic Authentication
- Basic Authentication with cookies
- Negotiate

#### **Basic Authentication (https://AS\_url/api/BasicLoginWithToken)**

This endpoint requires you to pass the user credentials in the authorization header.

A successful call:

- Returns one of the following outputs:
	- When Accept Header is set to application/xml or application/shtml+xml, the following xml output:

```
 <LoginWithTokenResult xmlns:i="http://www.w3.org/2001/XMLSchema-instance" xmlns="http://
schemas.datacontract.org/2004/07/Providers.Interfaces">
 <Success>true</Success>
 <Token>
 …
 </Token>
 </LoginWithTokenResult>
```
• When the Accept header is not defined, the following JSON string:

{"Success"="true", "Token"="<token>"}

• Passes the token in the WwwAuthenticate header.

### **Basic Authentication with Cookies (https://AS\_url/api/BasicLoginWithCookies)**

This endpoint requires you to pass the user credentials in the authorization header.

A successful call:

• Returns the following JSON string:

```
{"Success"="true", Cookies={"cookie1": "value1", "cookie2": "value2"}}
```
• Pushes the token as a *NymiAuth* cookie.

Copyright ©2021 Nymi Inc. All rights reserved.

Nymi Inc. (Nymi) believes the information in this document is accurate as of its publication date. The information is subject to change without notice.

The information in this document is provided as-is and Nymi makes no representations or warranties of any kind. This document does not provide you with any legal rights to any intellectual property in any Nymi product. You may copy and use this document for your referential purposes.

This software or hardware is developed for general use in a variety of industries and Nymi assumes no liability as a result of their use or application.Nymi, Nymi Band, and other trademarks are the property of Nymi Inc. Other trademarks may be the property of their respective owners.

Published in Canada. Nymi Inc. Toronto, Ontario [www.nymi.com](http://www.nymi.com)